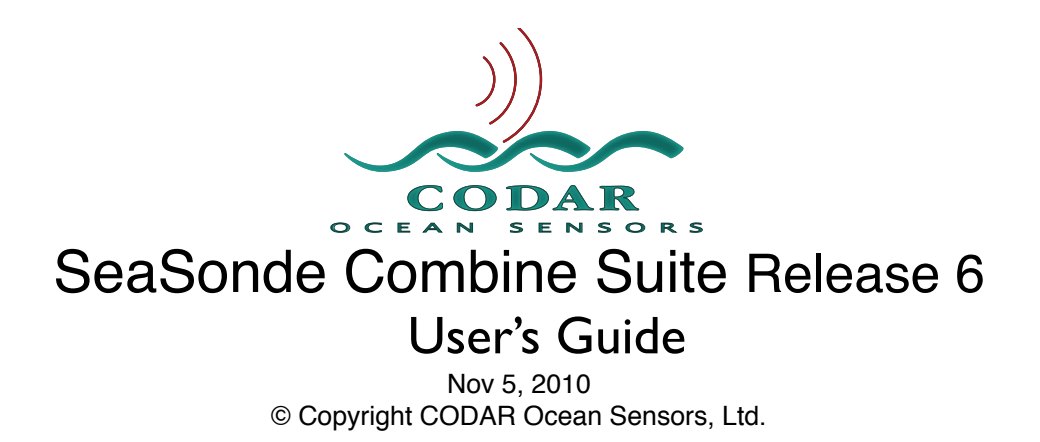

### **About**

This document gives the overall description of all software that runs on the SeaSonde Combine Site. Its purpose is to show you the computer configuration, SeaSonde configuration, actively running applications, and the many utilities to maintain the health of the system. Most applications have their own user guides for in depth details. Separate hardware guides show how the SeaSonde hardware is setup and configured.

To use and understand this document you will first need some background on OS X and SeaSonde.

For the Radial Site, you will need to refer to the SeaSondeRadialSuite documentation.

### **Requirements**

Please read the Combine Suite Installation guide for hardware and software requirements.

### **SeaSonde Processor as Delivered**

With the purchase of a new SeaSonde Combine Site you will receive the most current model Macintosh computer that has been tested and approved for use with SeaSonde Combine Suite software.

Your computer will be delivered with the SeaSonde software installed. However, the computer will still need to be configured for a specific site location once the transmitter, receiver and antenna are installed. CODAR technical support will configure the computer with a default login/user with admin rights and CODAR's default password. You can change the user/ password, however, in order for CODAR to provide full support you will need to provide us with your admin username and password. This will enable us to access your computer for troubleshooting and diagnostic purposes.

## **The SeaSonde Software Directory Structure**

Except for system extensions, all the SeaSonde applications, configuration files, and data products are located in the SeaSonde folder in a Codar folder on the boot volume (hard disk) The SeaSonde applications and data files can be found by opening the boot volume then the Codar folder followed by opening the SeaSonde folder (the path is "/Codar/SeaSonde/") . The directory structure is hierarchical, grouping like applications and data under subfolders.

#### **SeaSonde** folder :

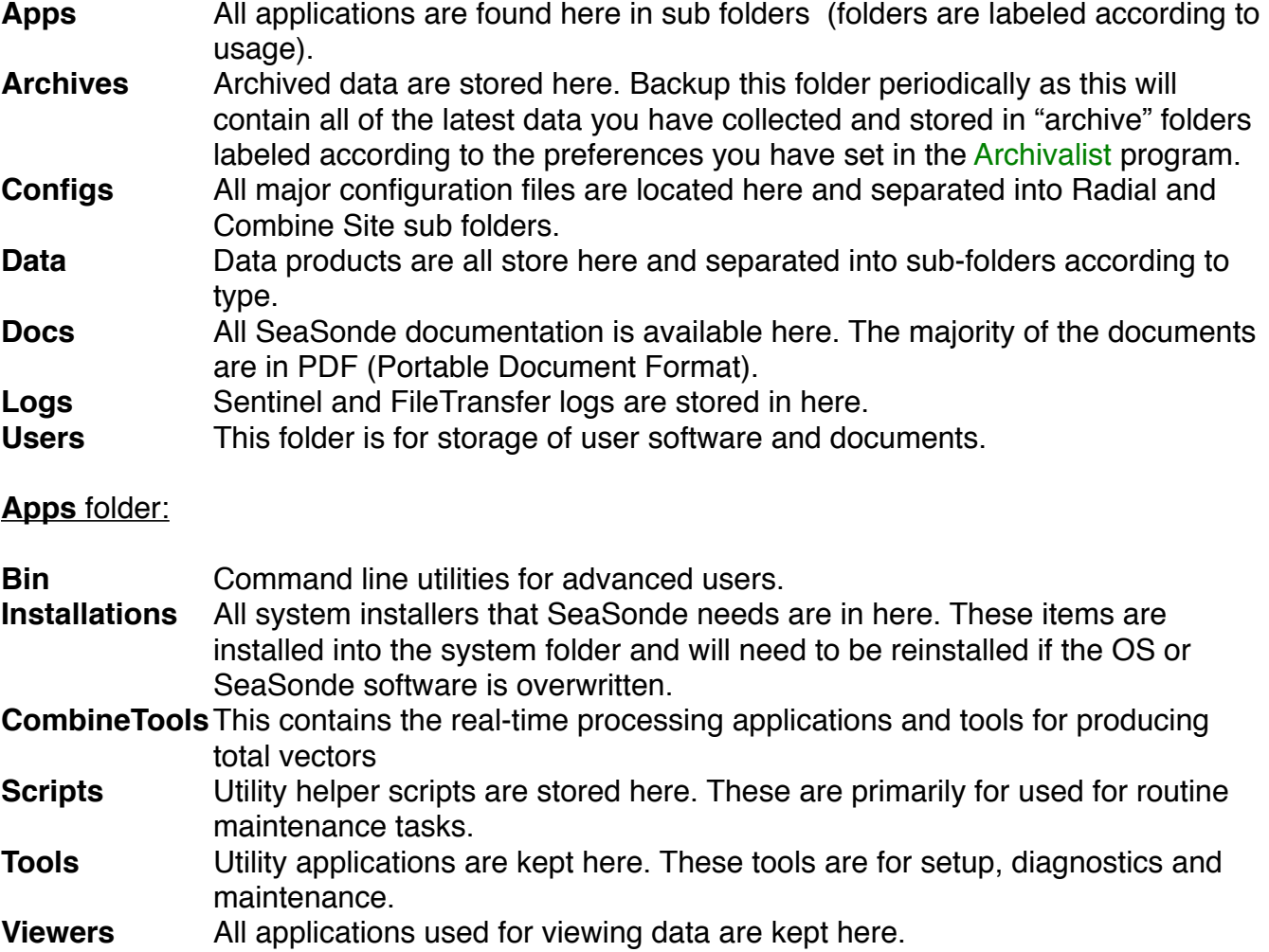

## **Applications**

This section briefly describes each application and its purpose. Most of these applications have their own detailed user guides (see /CODAR/SeaSonde/Docs/ folder).

### Installations Folder

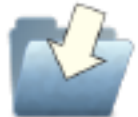

**InstallBillsScripting** installs a daemon service with an applescript to support Sentinel in restarting the computer.

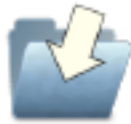

**InstallCombineSentinelStartup** installs a location to "/CODAR/SeaSonde/ Apps/CombineTools/Sentinel" in the System Preferences Login Items.

### CombineTools Folder

The CombineTools folder contains all the software tools for real time data collection and total vector processing. Most of these applications run continuously during normal operation.

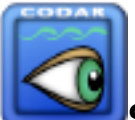

**Sentinel** is a helper application which:

- Starts up the necessary SeaSonde applications.
- □ Creates a weekly log file to which it continuously appends information on the status and condition of the SeaSonde combine site. Several applications send messages to Sentinel, which it then records into a Sentinel log file.
- Restarts the computer once a day (or at longer) intervals. Restarting helps the System to recover from crashed applications and other System problems. Sentinel restarts the computer by sending a message to the background application "BillsScripting" which then issues a Unix reboot command. This lower level reboot is required as the Finder will not restart the computer unless all visible applications are terminated first.

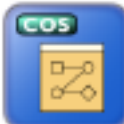

**RunCurrentAnalysis** is a shell script that

□ Opens a Terminal window and starts up the AnalyzeCurrents script. You can double click its icon to restart combine processing at anytime.

Note: RunCurrentAnalysis prevents multiple copies of AnalyzeCurrents from being launched accidentally, which would result in problems.

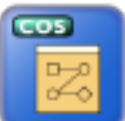

**AnalyzeCurrents** is a shell script, which continuously looks for new radials and processes them into total vector maps. The script is an endless loop so telling the Finder to restart will result in a terminal window query asking if you want to abort AnalyzeCurrents. Note: If the dialog is not dismissed (manually), then Finder will not restart the computer.

The shell tools that AnalyzeCurrents runs are:

- **GetParameter**  Used by AnalyzeCurrents to obtain integer parameters from the setup files in order to determine what settings to use and how to process the incoming data.
- **CheckCombineSetup**  Checks the setup files in the CombineConfigs folder and updates them to OSX format from OS9 format if needed.
- **CheckForRadials**  Looks for complete/partial sets of radials transferred from the sites that need to be combined into total vectors. It will combine partial sets of radials into a total and when other radials from the same time have been transferred, it will cause the new set to be combined into a newer total vector. If a radial from a Site has been retransferred, it will also cause the total vector to be regenerated. CheckForRadials will also convert the radials to XY distances from the grid origin; this method will account for longitudinal rotation effects at higher latitudes.
- **CheckCombineGrid**  Checks the grid file site locations to see if they match the current set of radial site locations. It is configured by default to automatically correct the grid file if necessary.
- **RadialsToCurrents** Takes the set radials from CheckForRadials and combines them into a total vector file.
- **TotalArchiver**  Writes the final total output to the Totals folder using the old style totals format and/or the new LLUV Totals format. It is currently configured to create both formats. In the future only LLUV Totals will be created by default. The output setting in "CombineConfigs/TotalArchiver.pref" can be modified. If running, Archivalist will be told about the radials so that it archives the radials folder. If running, SeaDisplay will be told to open the total for display and automatic jpeg creation if configured.

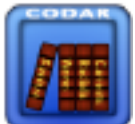

**Archivalist** is an application that automatically archives data into weekly, monthly archive folders. Archivalist is user-configurable, very flexible and has numerous archiving options. It can be configured for periodic archiving or from an AppleEvent "open file" (This is how the archiving steps in the processing tools communicate with Archivalist).

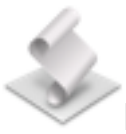

### **LostTheDate** (Applescript applet)

□ Runs when Sentinel detects that the computer date is not valid.

 Waits for a valid date & time (for ten minutes) and then will either tell Sentinel to run the SeaSonde10 applications and at which time LostTheDate will terminate.

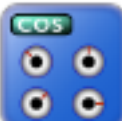

**SeaSondeCombineOptions** is a utilty to help change combining options after you have already created a combine grid using SeaDisplay.

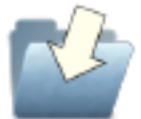

**FileExchange** is the folder, which contains all the file exchange tools for automatically transferring remote radials and other files to the central combine site. You will need to carefully read the FileExchange documentation in order to configure and use.

### **The Scripts folder**

The scripts folder contains folders for various types scripts used by SeaSonde. Some of these are user convenience utilities while the rest are used by other SeaSonde software.

**SeaSondeReports.pl** –is meant for Terminal command line usage to capture all the system log files pertinent to SeaSonde and zip into a date stamp file into the SeaSonde/Logs/ folder.

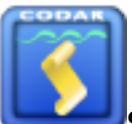

**SeaSoneReportsHigh.pl** – when double clicked capture all the system log file pertinent to SeaSonde and zip into a date stamp file into the SeaSonde/Logs/ folder plus configs plus latest CSS and total vector.

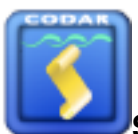

**SeaSoneReportsMedium.pl** – when double clicked capture all the system log file pertinent to SeaSonde and zip into a date stamp file into the SeaSonde/Logs/ folder plus configs.

## Tools folder:

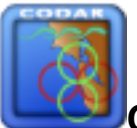

**CrossLoopPatterner** is a utility application to process Loop measurement files into an antenna pattern correction files.

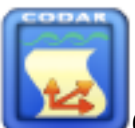

**CtfRadialer** is a utility application to convert older radial and total vector files into the newer LLUV in the CODARTableFormat (Lon,Lat,U,V) files. Just drag and drop the files you want to convert onto its icon or window.

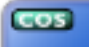

**GapFinder** is a utility application to search for data gaps in lots of archived data

files.

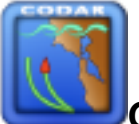

**GPSTracker** is a utility application to convert GPS Track files into a Bearing Track file and is used with SeaSondeAcquisition and a transponder Time Series files to produce a Loop measurement files for CrossLoopPatterner.

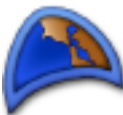

**GreatCircle** is a utility application to measure distance between two or three lat, lon points using a version of Vincenty's great circle calculation. This calculation is used to help generate the LLUV radial files.

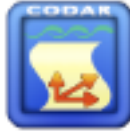

**LLUVtoKML** converts any LLUV radial, total vector, elliptical or grid file to kml format for viewing in GoogleEarth®. Just drag and drop the LLUV file on the application icon or window. There's a preference dialog, which will allow you to scale the vectors and color them.

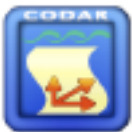

**PATTtoKML** converts any antenna pattern file to kml format for viewing in GoogleEarth®. Just drag and drop the pattern file on the application icon or window. There's a preference dialog, which will allow you to scale the loops and color them.

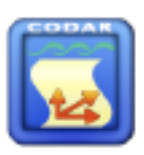

GoogleEarth®. Just drag and drop the track file on the application icon or window. There's a preference dialog, which will allow you to scale the target symbol and select it's color. The kml contains time so that you can do a movie replay of the track.

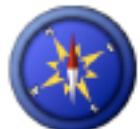

**MagneticDeclination** is a helpful application when setting-up a new SeaSonde Radial Site installations. The magnetic compass bearing of the receive antenna's directional arrow (stenciled in black on the bottom of the receive antenna box) is entered into this application. It calculates local deviation based on the geographic coordinates and will supply the true north bearing to enter into the RadialConfigs file Header.txt.

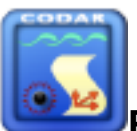

**RadialAdjuster** is a utility application to adjust groups of radial files. It can adjust their times, site name, and/or bearing. This utility is used when a SeaSonde Radial Site is found to have been running with incorrect time or bearing settings. After changing the preferences, drag n drop the radials to be adjusted onto its icon or window.

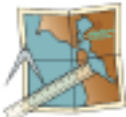

**SeaDisplaySetup** is a utility application to create site map files for use by RadialDisplay and SeaDisplay to plot radial vector files. It requires that the MapDataBase is installed. These databases contain coastline information around the world.

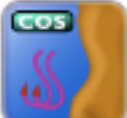

**SeaDrift** is a analysis application to create drifter studies using SeaSonde's total vector results. It requires a SeaDisplay map, which are created with SeaDisplaySetup.

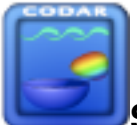

**SpectraScrambler** is a utility application to unscramble cross spectra, which have been generated with the antenna cable crossed. It support any possible combination but you must know before hand how the cables were switched.

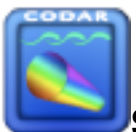

**SpectraShortener** is an application reduces the size of cross spectra to help with archiving and/or sending files across the Internet. Standard cross spectra files, for example, are 628KB and will not compress significantly when using Stuffit or other utilities. SpectraShortener is a lossy compression scheme, which typically reduces the data to .01dB resolution. This provides over 2.5 to 1 compression without significantly changing the radial results.

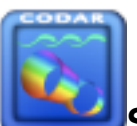

**SpectraSlicer** is a utility application to cut partial ranges out of one or more cross spectra. The big advantage is size. You can cut the ranges of interest out and email them to support.

The Viewers folder:

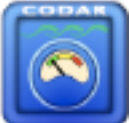

**DiagDisplay** is a viewer application to graph radial diagnostic files. You can determine what the antenna phase corrections should be with this. You can see if and when significant changing in antenna setup or transmitter problems occurred.

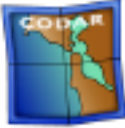

**SeaDisplay** is a viewer application to plot totals & radials. You will need to create a SiteMap XXXX.smap file using SeaDisplaySetup.

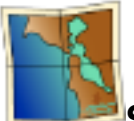

**SeaDisplay525** is an older SeaDisplay included in order to create grid and angseg files.

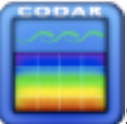

**SpectaPlotterMap** is a viewer application to graph cross-spectra as a color intensity map for over all range cells and Doppler. This application can also be use to modify how the first order Bragg region is determined during spectra to radial processing. See the document FirstOrder\_Settings for more information.

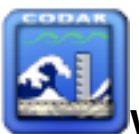

**WaveDisplay** is a viewer application to graph wave spectra and wave history files.

## **Built-in OS X and Third Party Applications**

**Terminal** is an Apple® application for Unix shell windows. RunSpectraAnalysis, for example, runs in shell window. Users familiar with Unix can open new windows and run their own shell scripts or commands.

**TextEdit** is an Apple® application to view and edit text files. This application is useful for editing changes to the configuration files.

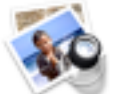

**Preview** is an Apple® application to view generic pictures and documents in many formats such as jpg, pict, png, or pdf.

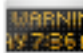

**Console** is an Apple® application to view the OS X diagnostic text files. It is great for viewing the system.log and console.log

**Activity Monitor** is an Apple® application shows all the currently loaded processes. When using the Process Viewer you should be able to see all of the real-time SeaSonde applications running in addition to numerous processes required by the System.

**ScriptEditor** is used to create or edit AppleScripts. AppleScripts are an easy way to control applications and perform common tasks. Apple scripting can invoke shell commands and vice versa (i.e. shell commands can invoke Applescripts.

**DiskUtility** is an Apple® application used check and erase hard disks and mount or create disk image files. A disk image file is suitable for file transfer over the Internet. When a disk image files is opened it is mounted as a new disk volume showing up in the Finder. A diskimage file is created by running DiskCopy and then dropping the folder or files onto the DiskCopy window.

**BBEdit** is a versatile text editor. It has fewer frills than a full-blown word processor but is loaded with useful features. For example, it can deal with different line endings and has a grep search and replace feature. You can find it at [www.barebones.com.](http://www.barebones.com) The free shareware version is named TextWrangler.

**Timbuktu** is an application installed on remote and local computers to allow users and CODAR Support Staff to view and control the site remotely from another computer over a phone line or Ethernet. It can also be used with the Combine site FileExchange scripts to transfer radials and other data using TCP/IP or DirectDial. A licensed copy of Timbuktu is

typically installed by CODAR with new systems. Additional licenses and platform versions can be purchased at [www.netopia.com](http://www.netopia.com)

# **Data Products**

This section provides an overview of the various types of output files produced by SeaSondes.

### **Totals**

Totals files contain a list of current velocities for each configured grid point which contained enough information from the radial sites to form a current vector. Each Totals file covers a specific amount of time (typically 1 hour) centered on a time stamp. These files are the primary output product of the SeaSonde Combine Site.

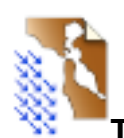

### **TOTL\_XXXX\_YYYY\_MM\_DD\_HHMM.tuv**

(where XXXX is the site name, YY\_MM\_DD is the year, month and day and HHMM is hour, minutes that mark the center time stamp of the file). The format includes a columnar table of longitudes, latitudes and uv vectors of the current velocities. The new file format is easily imported to into MatLab or spreadsheet applications. It's expandable with extra keywords for more information about how the radial was generated. A description of this format can be found in the document File\_LonLatUV\_RDL\_TOT\_ELP and File\_CODARTableFormat.

### **Radials**

Radial files contain a list of radial current velocities for each detectable bearing and range ring progressing outwards from the SeaSonde receive antenna. Each radial file covers a specific amount of time (typically 1 hour) centered on a time stamp. These files are the primary output product of the SeaSonde Radial Site. The files are copied to the SeaSonde Combine Site for combining with other SeaSonde Radial Sites in order to generate 2D Total Vectors.

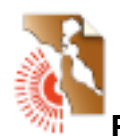

### **RDLi\_XXXX\_YYYY\_MM\_DD\_HHMM.ruv**

(where XXXX is the site name, YY\_MM\_DD is the year, month and day and HHMM is hour, minutes that mark the center time stamp of the file). The 'i' following the prefix 'RDL' can be either 'i' for ideal antenna pattern or 'm' for measured antenna pattern. The format includes a columnar table of latitudes longitudes and uv vectors of the radial velocities in addition the attributes noted in the first format above. The new file format is easily imported to into MatLab or spreadsheet applications. It's expandable with extra keywords for more information about how the radial was generated. A description of this format can be found in the document File\_LonLatUV\_RDL\_TOT\_ELP and File\_CODARTableFormat.

### **Waves**

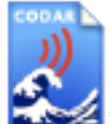

**WVLM\_XXXX\_YYYY\_MM\_DD\_HHMM.wls,** contains a list of wave history information over time created from the wave model tools.

## **SeaSonde Configuration**

There are two major parts to configuration a combine site. They are combining and file transferring.

### Combining Configuration.

The combining process requires that you collect information on all the Radial Sites to be combined. This will normally come from the Radial Sites' Header.txt files. You will need to know where each site is located. If you which to create coverage analysis, you will also need to know the range cells and range cell size of each site. You will need to read the documentation for SeaDisplaySetup and SeaDisplay.

1. Use SeaDisplaySetup to create new Site Map covering the area of interest. There is an existing sample site map of the San Francisco bay to use as an example or staring point. Here you will enter your radial site info so that each site is plotted on the map. Save the map as ʻSeaDisplay\_Site\_XXXX' where XXXX is the four-character site code you wish your total vector files to be named with. (Don't duplicate a Radial Site code). Save this file into the folder "/ CODAR/SeaSonde/Configs/SiteDefinitions/".

2. Open the Site Map with SeaDisplay525 and create a grid file for the area of interest.

3. Edit the grid file.

4. Install the grid files into "/CODAR/SeaSonde/Configs/CombineConfigs/"

### File Transfer Configuration.

You will need to read the documentation for FileExchange and configure the system to transfer radials from each site into separate folders in "/CODAR/SeaSonde/Data/RadialSites/ Site XXXX" where XXXX is site code of the radial source.

### Changing Combine Options.

After you have created a SiteMap and Grid files, you can change some of the combining options by running application SeaSondeCombineOptions in the CombineTools folder. It looks like this:

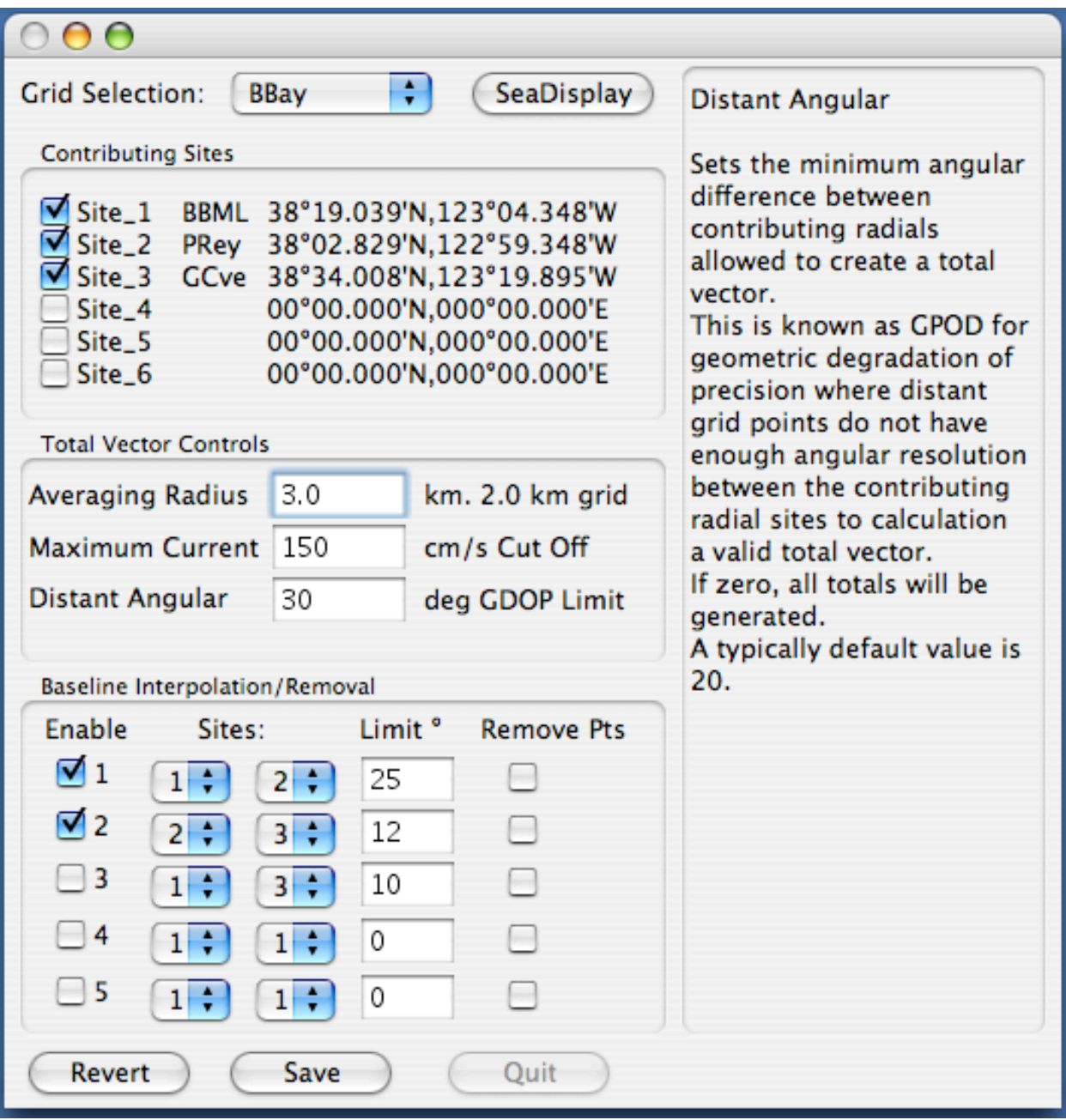

The Contributing Sites section allows you disable or re-enable contributing radials sites to the total vectors.

The Total Vector Controls section allows you to change the averaging radius, maximum current, and distant angular cutoff.

The Baseline section allows you to change which sites are used for baseline interpolation.

## **Real-Time Processing and Data Flow**

Real-time processing refers to the normal combine site operation and the continuous collection and processing of data.

#### **Operating System Boot-up**

When the computer powers up, it performs an internal hardware check and then searches for an available operating system to load.

A cursor spins as the System starts loading. Normally the startup process takes only a minute or two but can take up to five minutes or longer if the system has just recovered from a power failure or undergone a hard reboot. The added delay under these circumstances is a result of the computer initiating a self-correcting disk check.

Once the System has loaded, the Finder will load. (The Finder is the file system manager for the user.)

#### **Sentinel Startup**

The SeaSonde program Sentinel is launched by the System as a user "Login Item". Sentinel will then open a weekly log file and begin adding information about the System. If Sentinel detects that the System time is not valid, then it won't launch the other SeaSonde applications. Instead it will run the "LostTheDate" application script. LostTheDate wait until a network time server (via an Internet connection) or until someone visits the site and sets the clock. Once the System has maintained a valid time for ten minutes, LostTheDate will tell Sentinel to continue launching the other SeaSonde applications. Sentinel launches each required SeaSonde application in order.

RunCurrentAnalysis is then launched. It opens the Terminal application and initiates the AnalyzeCurrents script. The AnalyzeCurrents script runs the tools, which process each set of radials into totals.

Archivalist then starts and begins to manage the data products. Archivalist is configured (by default) with optimal settings to keep the hard disk from filling up and directories from having too many files for the System to handle. It also backs up the data into archive folders. The "CODAR/SeaSonde/Data" folders contain the most recent data and the "CODAR/SeaSonde/ Archives/" folders store all of the older data.

## **Reprocessing Totals, Restarting the Computer**

#### **Restarting the Computer**

Restarting the computer is the simplest way for the new SeaSonde user to relaunch all of the processing software and re-initiate the data processing sequence.

- To restart the computer you have several options:
- Under the Apple menu you can select "Restart". You will then need to click OK to dismiss the Terminal application if "AnalyzeCurrents" is running. If any application fails to quit then the Restart command will abort.
- Under Sentinel's "Control "menu select Restart Computer. This action cause Sentinel to attempt to quit the current applications and restart.

Lastly, you can type 'sudo reboot' in a shell (i.e. terminal window). In order to do this you must have administrative rights as the System will prompt you for your administrative password.

#### **Reprocessing Totals**

To reprocess totals

You should stop AnalyzeCurrents if running by selecting the Terminal window that is running the AnalyzeCurrents script (i.e. bringing to the front)

Close the window and click OK when asked if you want to stop the Terminal window

Delete (move to the trash) or move all of the items in the folder "/CODAR/SeaSonde/Data/ Totals/".

Lastly, double click 'RunCurrentAnalysis' in "/CODAR/SeaSonde/Apps/CombineTools/". This will startup the Terminal window, which in turn runs the combine processing tools. Totals will be created from latest radials sources.

## **Support**

We provide comprehensive technical support with all SeaSonde systems.

Email us at **[support@codar.com](mailto:support@codar.com)** along with a thorough description of the problem. Please see the document Communications\_Support on the level of support we provide and for tips on how to document and communicate any problems.

Our manuals along with answers to frequently asked questions (FAQs) can be found at [www.codar.com](http://www.codar.com).

Additional support for SeaSonde owners can be found at [www.seasonde.com](http://www.seasonde.com)

You can contact us by phone at USA (408) 773-8240. Ask for customer support.

General computer for Apple Computers and their software can be found at [www.apple.com](http://www.apple.com)

### **14. Disclaimer**

#### Copyright:

This documentation and the software described in it are copyrighted, with all rights reserved by CODAR Ocean Sensors, Ltd. (COS). Pursuant to the United States copyright laws, neither the documentation nor the software may be copied or otherwise reproduced, in whole or in part, without prior written consent of COS, except in the normal use of the software or to make a backup copy. Any permitted copies must include the same proprietary and copyright notices as were affixed to the original. This exception does not allow copies of the software or manual to be made for others, whether or not sold. Under these laws, copying includes translating into another language or format.

#### Trademarks:

The designations SeaSonde and WaveSonde are trademarks registered by CODAR Oceans Sensors, Ltd with the United States Patent and Trademark Office, Washington, D.C.

#### Waiver of Legal Responsibility

Although CODAR Ocean Sensors has tested the software and reviewed the documentation, COS makes no warranty or representation, either expressed or implied, with respect to this software and manual, its quality, performance, merchantability, or fitness for a particular purpose. As a result, this software and manual are sold "as is", and you, the purchaser, are assuming the entire risk as to the quality and performance of the software.

In no event will COS be liable for any direct, indirect, special, incidental, or consequential damages resulting from any defect in the software or in its documentation, even if advised of the possibility of such damages. COS will not be liable for any applications or data used with COS products, including any costs of recovering said applications or data.